## Loetelupõhised aruanded

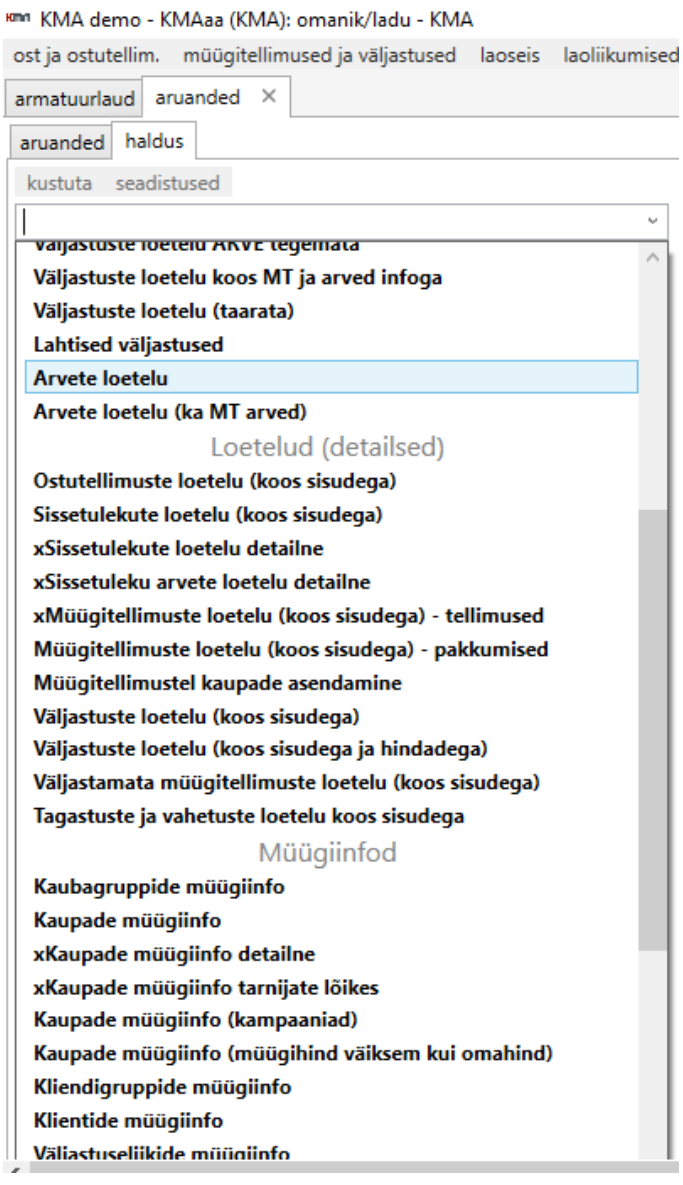

Kõige tavalisem aruandluse viis on loetelupõhised aruanded. Neil on Ladu20s eri seadistustes üle 200:

Loetelupõhised aruanded leiab menüüpunktist "aruandlus">"aruanded".

Menüüst punkti avamisel avaneb kasutajale aken millest tuleb esiteks valida aruanne mida soovitakse vaadata.

Loetelust soovitud aruande valimise järel avaneb aruande piirangute aken.

וחווא KMA demo - KMAaa (KMA): omanik/ladu - KMA

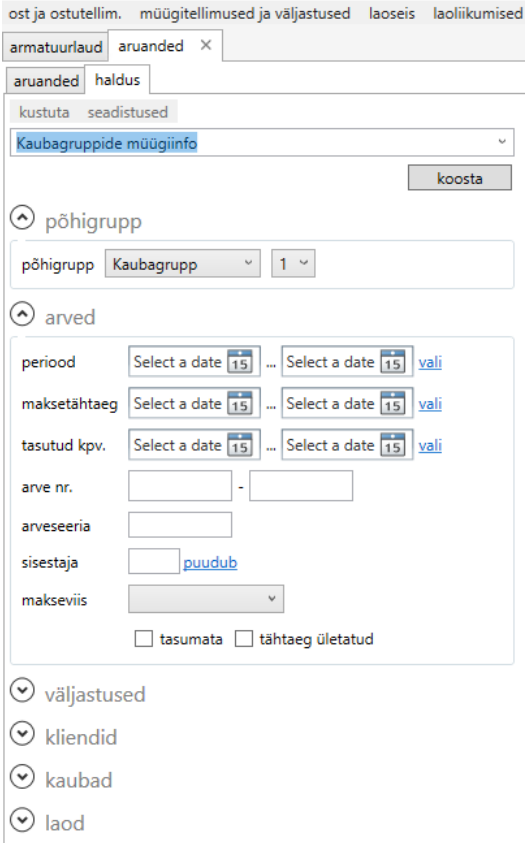

Peale soovitud piirangute sisestamist tuleb aruande tulemi saamiseks vajutada nuppu "Koosta"

Soovi korral on võimalik eksportida aruande tulemus Excelisse.

Aruannete haldusmoodul on kättesaadav üldjuhul vaid administraatorile. Haldusmoodulis avanevas aruannete loetelus on baasaruanded nimekirjas kuvatud jämedas kirjas, juba seadistatud aruanded aga tavalises kirjas.

Haldusmoodulis on võimalik valida baasarunnete hulgast aruande põhi ja salvestada see eraldi uue aruande vormina (nupp "salvesta uue aruandena") ja panna paika piirangud, et kes kasutajatest või kasutajagruppidest saavad seda aruannet kasutada. Seejuures on võimalik piirata ka seda, et uude aruandesse jääksid nähtavale vaid mõned baasaruandes olnud veergudest.

Revision #2 Created 26 December 2019 07:49:09 by Andrus Updated 25 March 2022 12:07:30